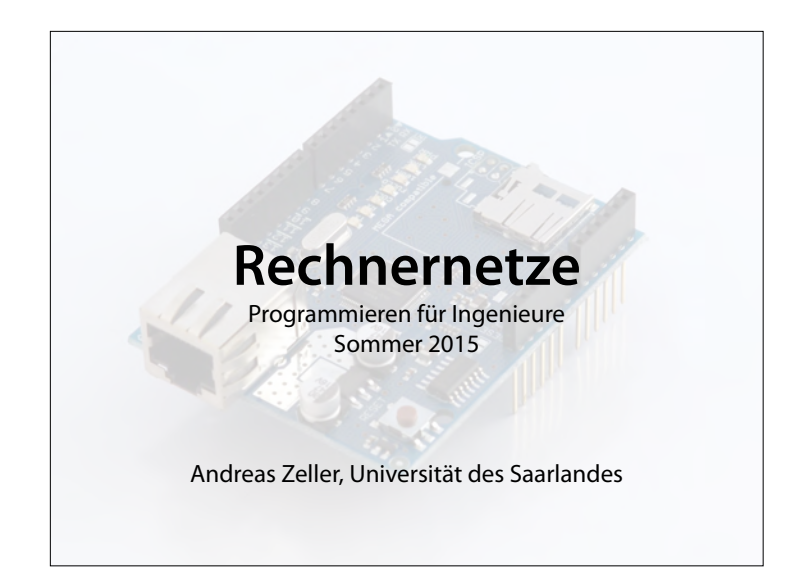

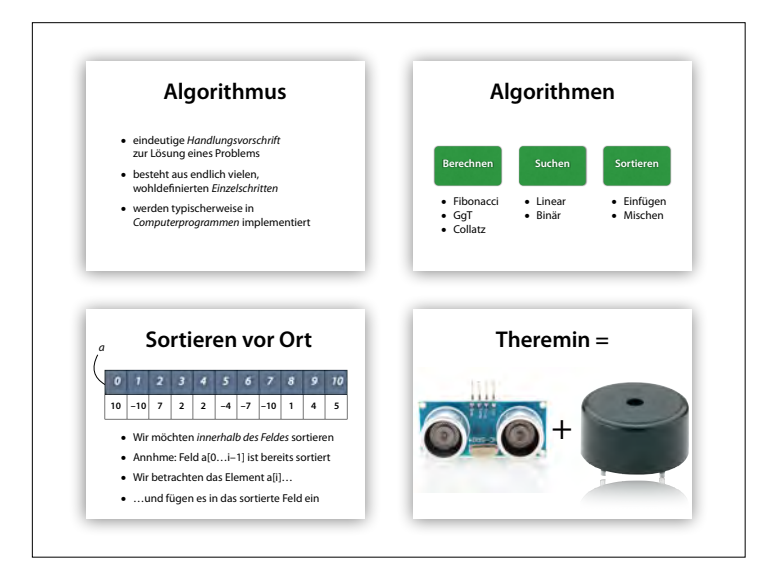

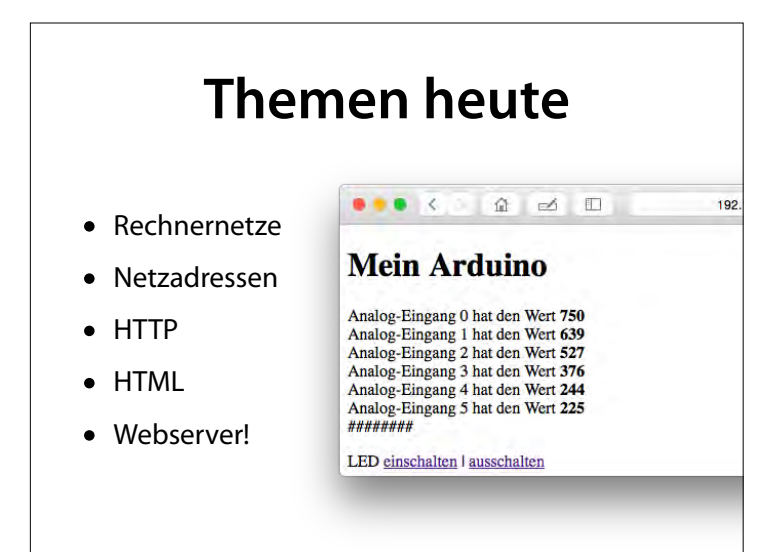

### **Murray Leinster**

#### **"A Logic Named Joe" (1946)**

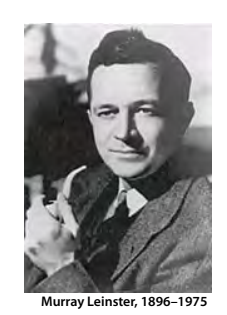

*Der Computer ... erledigt die Verbreitung von vierundneunzig Prozent aller Fernsehprogramme, vermittelt alle Informationen über Wetter, Luftverkehr, Sonderangebote … und dokumentiert jedes geschäftliche Gespräch, jeden Vertrag … Die Computer haben die Welt verändert. Die Computer sind die Zivilisation. Wenn wir die Computer abschalten, fallen wir in eine Art von Zivilisation zurück, von der wir vergessen haben, wie sie geht.*

#### Ziel eines Rechnernetzes ist es, dass Rechner miteinander kommunizieren

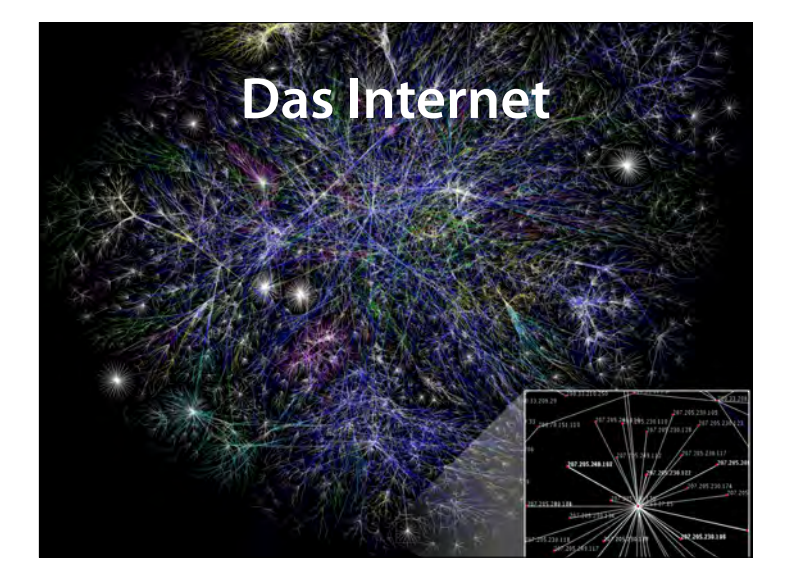

Teile einer "Karte" des Internets, basierend auf Daten von opte.org am 15.01.2005. Jede Linie beschreibt zwei Knotenpunkte, welche zwei IP-Adressen repräsentieren. Die Länge der Linien beschreibt die Verzögerung zwischen den Knotenpunkten. Diese Karte beschreibt weniger als 30% der Klasse C Netzwerke, welche Anfang 2005 von dem Datensammelprogramm erreicht werden konnte. Die Linien sind farblich entsprechend der RFC 1918 Addressbereiche gekennzeichnet: Dunkelblau: net,

### **Ethernet**

• Physikalische Datenverbindung zwischen zwei Geräten

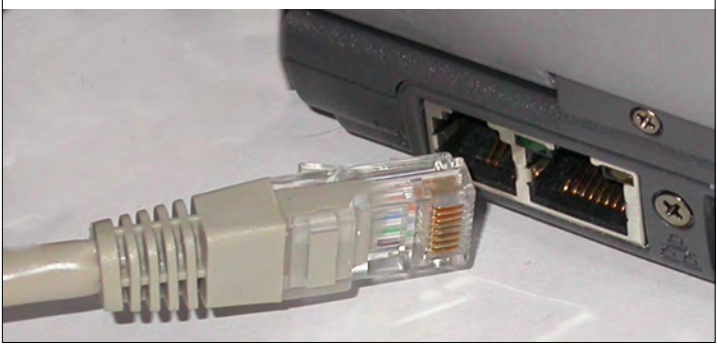

Der Ethernet-Standard definiert Software und Hardware für kabelgebundene Datennetze für bis zu 100 Gbit/s. Ursprünglich für lokale Netze; Ethernet über Glasfaser hat eine Reichweite von 10 km und mehr.

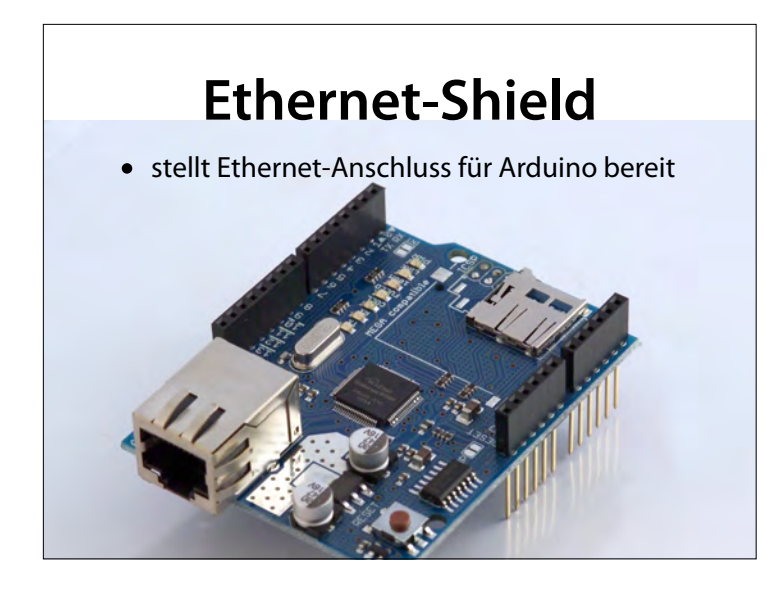

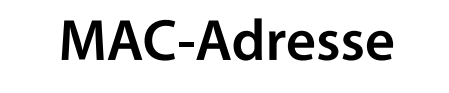

**F**

- identifziert Geräte im Netz
- besteht aus sechs Zahlen von 0…255
- wird für jedes Gerät nur 1x vergeben
- Zahlen in *Hexadezimal-Format* (Basis 16)

Beispiel – 0A:F0:DE:AD:BE:EF

Die MAC-Adresse (Media-Access-Control-Adresse) ist die Hardware-Adresse jedes einzelnen Netzwerkadapters, die als eindeutiger Identifikator des Geräts in einem Rechnernetz dient.

### **MAC auf Arduino**

- MAC-Adresse frei (aber eindeutig) wählbar
- Feld aus sechs Bytes (0…255), Typ "byte"
- Hexadezimalzahlen mit Präfx "0x"

```
byte \text{mac}[1] = \{ 0xDE, 0xAD, 0xAB, 0xBA, 0xFE, 0xED 
};
```
entspricht – DE:AD:AB:BA:FE:ED

### **IP-Adresse**

- $\bullet$  IP = Internet Protocol
- Über die *IP-Adresse* wird ein Gerät in einem Netz eindeutig identifziert
- Besteht aus 4 Bytes (IPv4)

Beispiel – 192.168.0.42

Der Nachfolger von IPv4 ist IPv6, wobei die Version 6 hierbei keine überarbeitete Fassung des TCP-Protokolls mehr kennzeichnet. Seine wichtigste Modifizierung ist das Wenden-System. IPv4 verwendet 32-Bit-Adressen (ca. 4 Milliarden, oder 4,3·109 Adressen), während IPv6 128-Bit-Adressen verwendet (ca. 340 Sextillionen, oder 3,4·1038 Adressen).

### **Verbindung aufbauen**

- Wir geben http://192.168.0.42/ im Browser ein
- Der Browser sucht nach einem Rechner mit dieser IP-Adresse
- Bereich 192.168.x.x für lokale Netze reserviert
- Andere Bereiche sind im Internet vergeben

Geben wir www.spiegel.de im Browser ein, übersetzt der Browser diese Adresse in eine numerische (IP)-Adresse im Internet.

### **IP-Adresse auf Arduino**

- IP-Adresse muss in einem Netz eindeutig sein
- Wird mit "IPAddress ip( $n_1$ ,  $n_2$ ,  $n_3$ ,  $n_4$ )" angelegt

#include <SPI.h> #include <Ethernet.h>

IPAddress **ip(**192, 168, 0, 42**)**;

legt 192.168.0.42 als IP-Adresse an

### **Ports**

- Jeder Rechner stellt verschiedene *Ports* für IP-Verbindungen zur Verfügung
- Ports sind von 1…65535 nummeriert
- Jeder Dienst hat einen eigenen Port

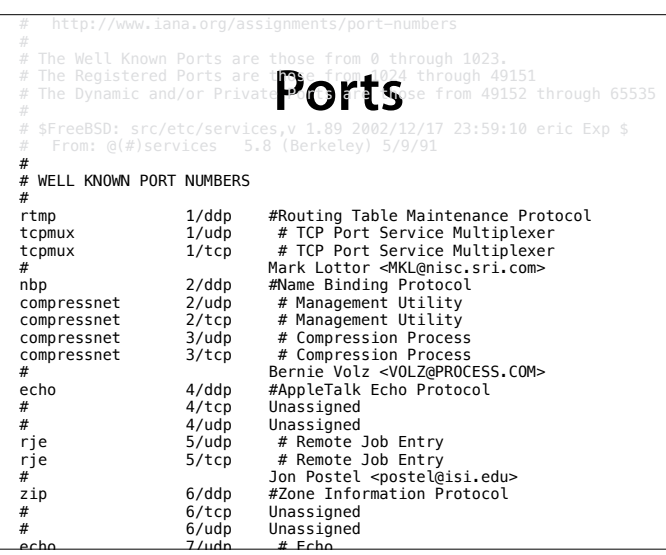

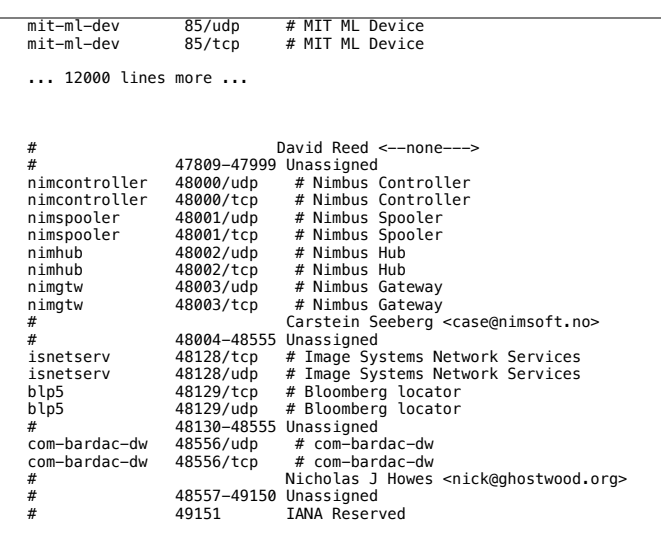

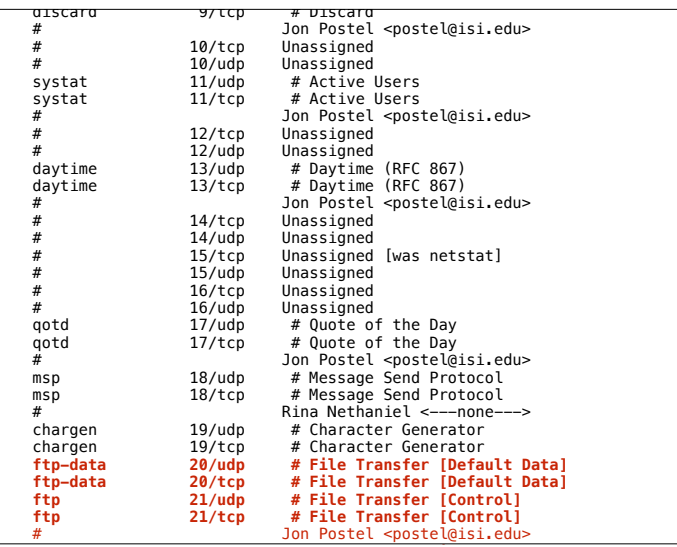

### FTP = File Transfer Protocol  $\rightarrow$  zum Übertragen von Dateien

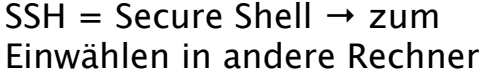

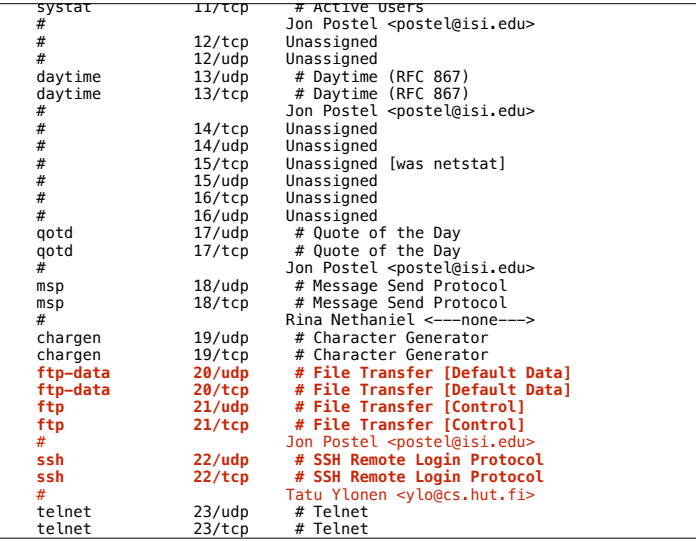

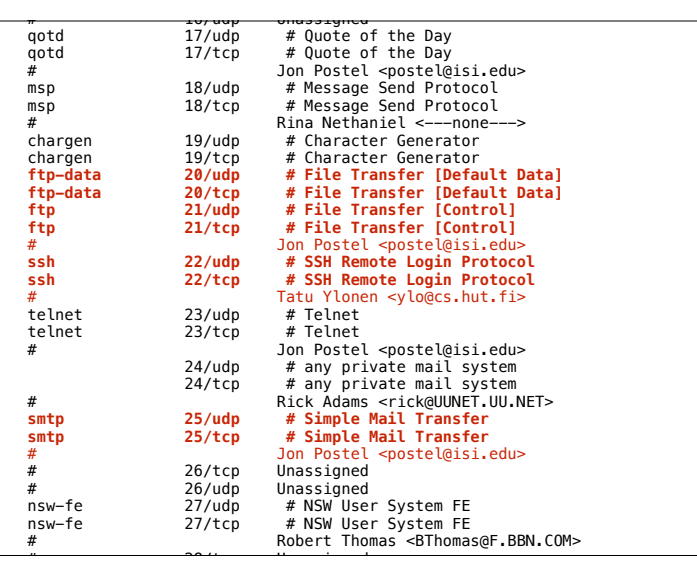

#### SMTP = Simple Mail Transfer Protocol → liefert e-mail aus

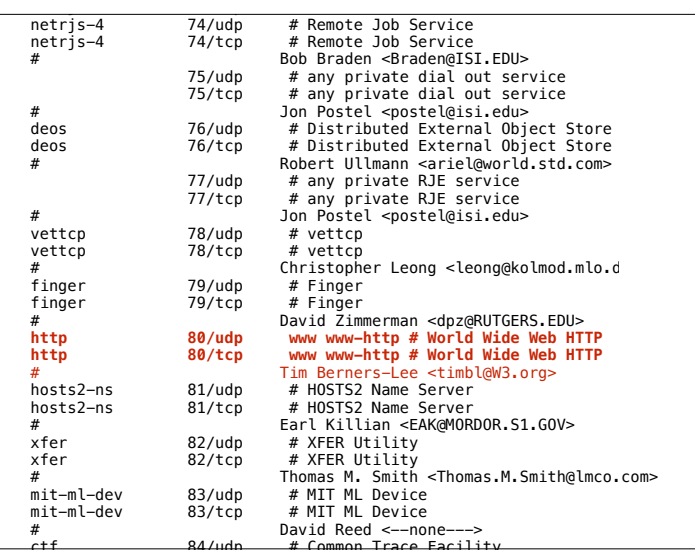

#### HTTP = HyperText Transfer Protocol → Liefert Webseiten aus

### **Ethernet-Server**

- Arduino stellt *Serverbibliothek* zur Verfügung
- Wird mit "EthernetServer server(port)" angelegt
- "Ethernet.begin(mac, ip)" startet die Netzverbindung
- "server.begin()" startet den Server

EthernetServer **server(**12345**)**; Ethernet.begin(mac, ip); server.begin();

### **DHCP**

- Die meisten Geräte lassen sich ihre IP-Adresse über den DHCP-Dienst *zuweisen*
- Wird von (fast) allen Routern unterstützt
- "Ethernet.begin(mac)" weist IP automatisch zu
- Liefert 0 bei Fehlschlagen, 1 bei Erfolg

EthernetServer **server(**12345**)**; if (Ethernet.begin(mac) ==  $0$ ) Ethernet.begin(mac, ip);

### **Wie anschließen?**

Drei Möglichkeiten:

- 1. Arduino-Board an Router (empfohlen)
- 2. Arduino-Board an Rechner (mit Internetfreigabe)
- 3. Arduino-Board an Rechner (ohne Internetfreigabe)

### **Arduino an Router**

- Ethernet-Kabel in Router stecken
- Arduino erhält IP-Adresse über DHCP

#### a) am Router (einfach; empfohlen) \* Ethernet-Shield mit Router verbinden \* Arduino erhaelt IP-Adresse ueber **DHCP**

## **Arduino an Rechner**

**–** *mit* **Internetfreigabe –**

- Ethernet-Kabel in Rechner stecken
- Am Rechner *Internetfreigabe*  aktivieren
- Arduino erhält IP-Adresse über DHCP

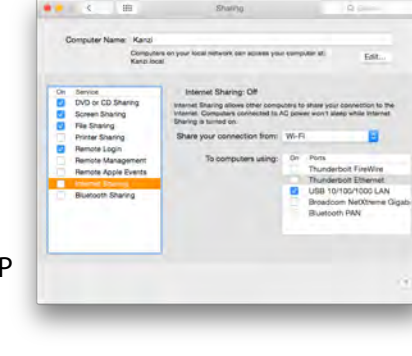

b) am Computer mit Internet Sharing

\* Ethernet-Shield mit Rechner verbinden

\* Am Computer

Internetverbindungsfreigabe ("Internet Connection Sharing") aktivieren, so dass der Internet-Anschluss (WLAN?) ueber den Ethernet-Anschluss geteilt wird. \* Arduino erhaelt IP-Adresse ueber DHCP

### **Arduino an Rechner**

**–** *ohne* **Internetfreigabe –**

- Ethernet-Kabel in Rechner stecken
- Ethernet-Anschluss Adresse explizit zuweisen

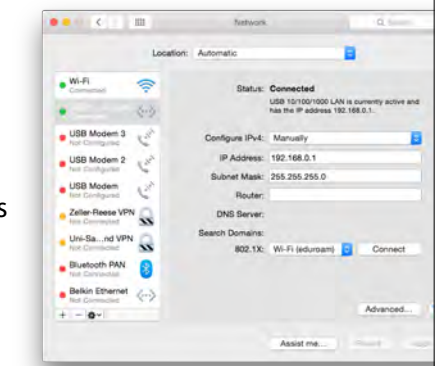

c) am Computer direkt (schwer) \* Ethernet-Shield mit Rechner verbinden

\* Den Ethernet-Anschluss am Computer wie folgt konfigurieren: IP-Adresse: 192.168.0.1 Subnetz-Maske: 255.255.255.0 Gateway: keins Router: keiner \* Arduino sollte ueber die im

Programm codierte Adresse ansprechbar sein

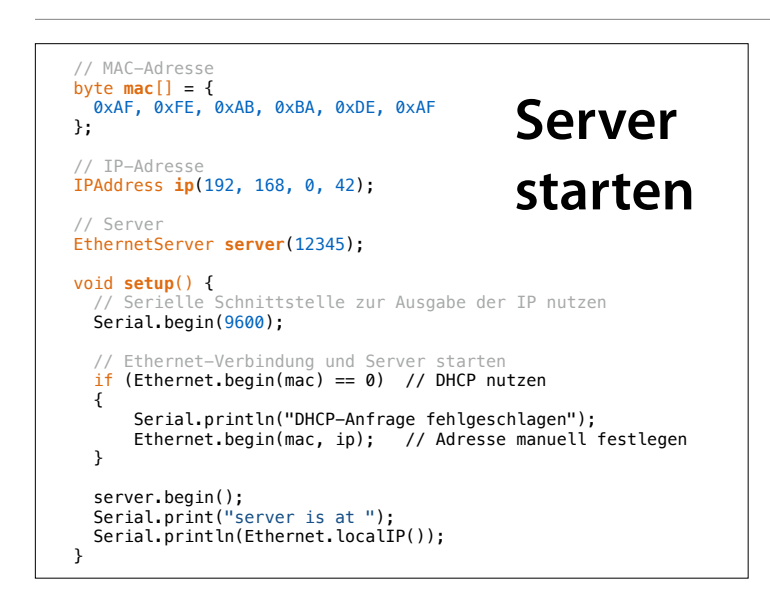

### **Ein Echo-Dienst** • "EthernetClient client = server.available()" liefert verfügbaren Client zurück • "client.read()" liest ein Zeichen vom Client • "client.print(s)" schickt eine Zeichenkette s // Echo-Dienst EthernetClient client = server.available(); if (client) { char  $c =$  client.read(); char s[2]; s[0] = c; s[1] = '\0'; client.print(s); }

### Alternativ: "client.write(c)" – schreibt ein einzelnes Zeichen c

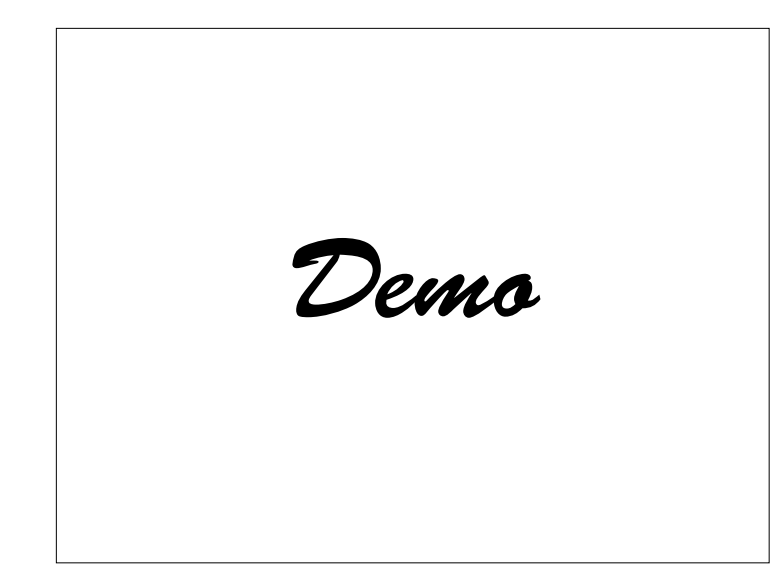

Telnet-Verbindung zu Port 12345 aufbauen – alles wird zurückgegeben

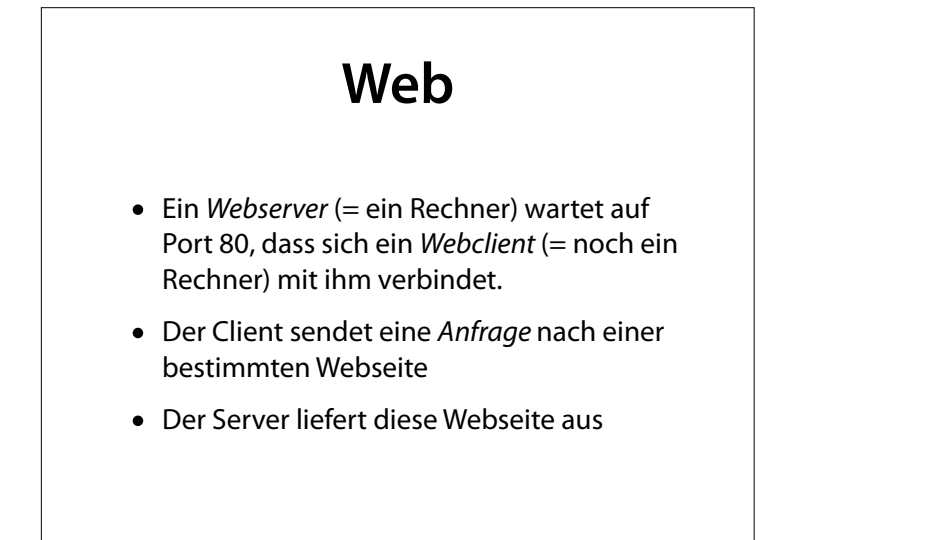

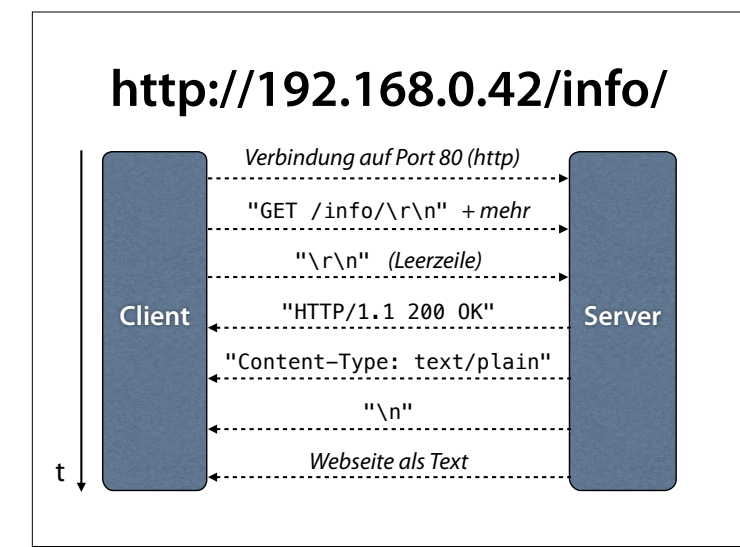

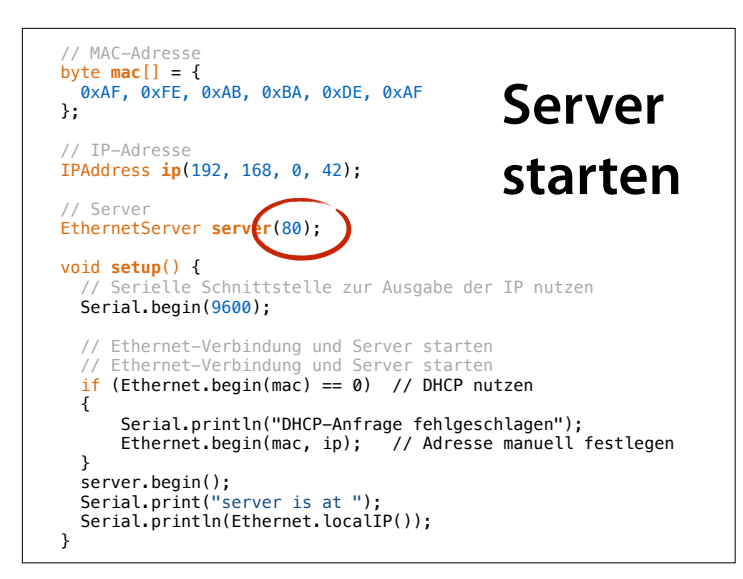

Neu: Jetzt auf Port 80

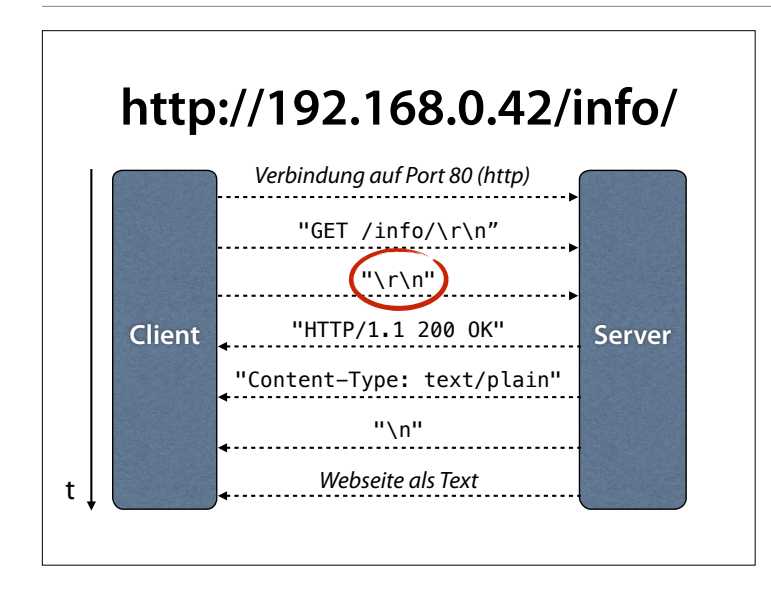

### **Warten auf Leerzeile**

- Neben dem Befehl (GET) sendet der Browser noch Informationen über sich
- Wir lesen, bis wir eine Leerzeile gesehen haben
- Eine Leerzeile besteht aus zwei aufeinanderfolgenden '\n' (Neue Zeile-Zeichen)
- Dazwischen können auch '\r' (Wagenrücklauf-Zeichen) stehen

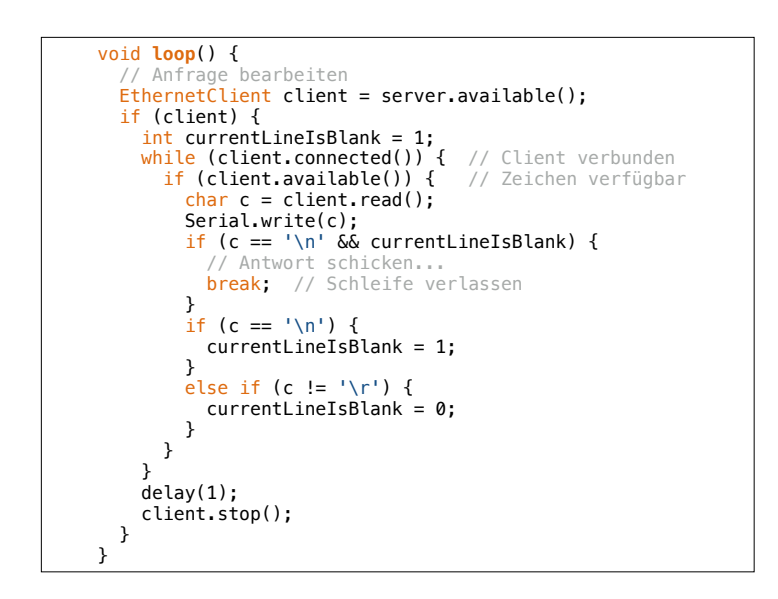

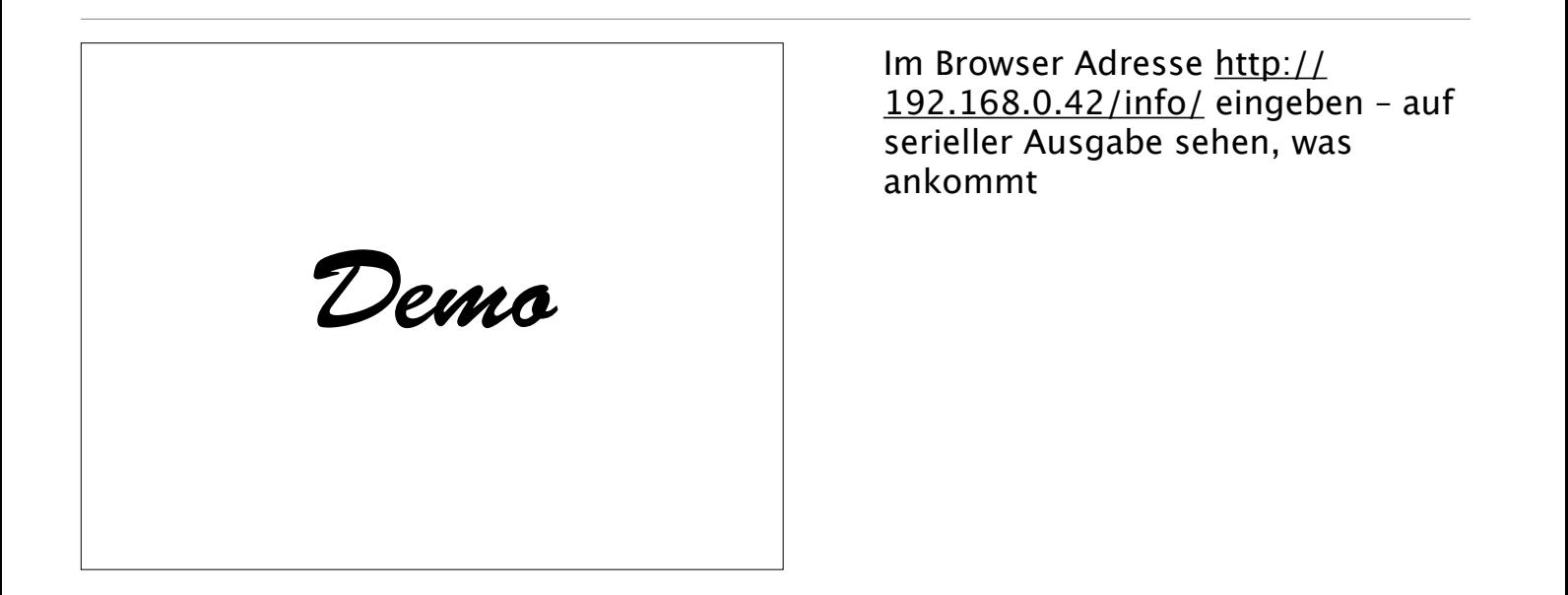

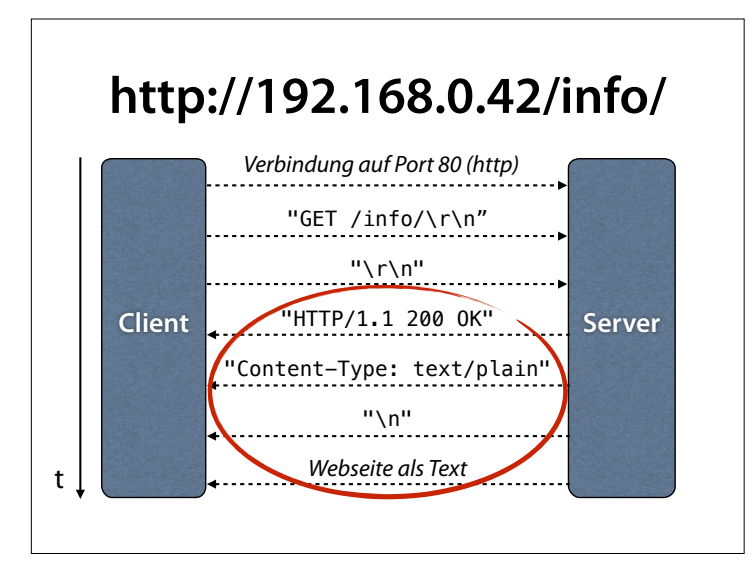

#### Jetzt müssen wir uns noch um die Antwort kümmern

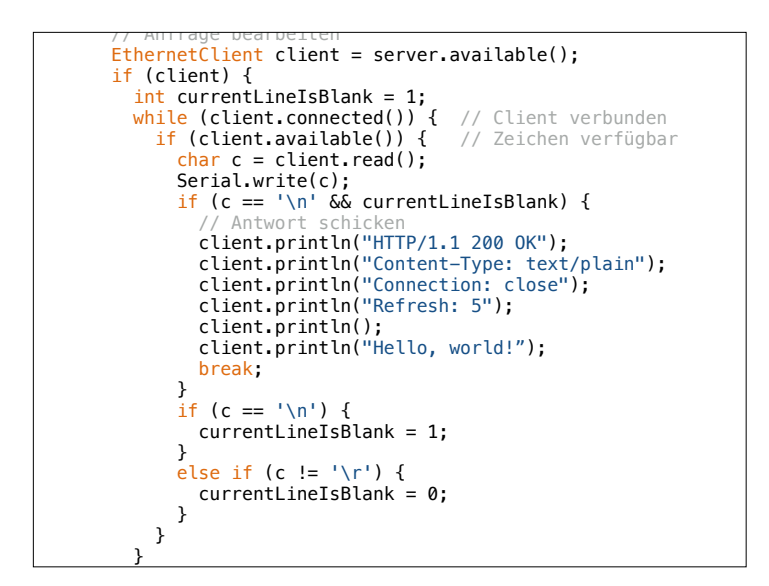

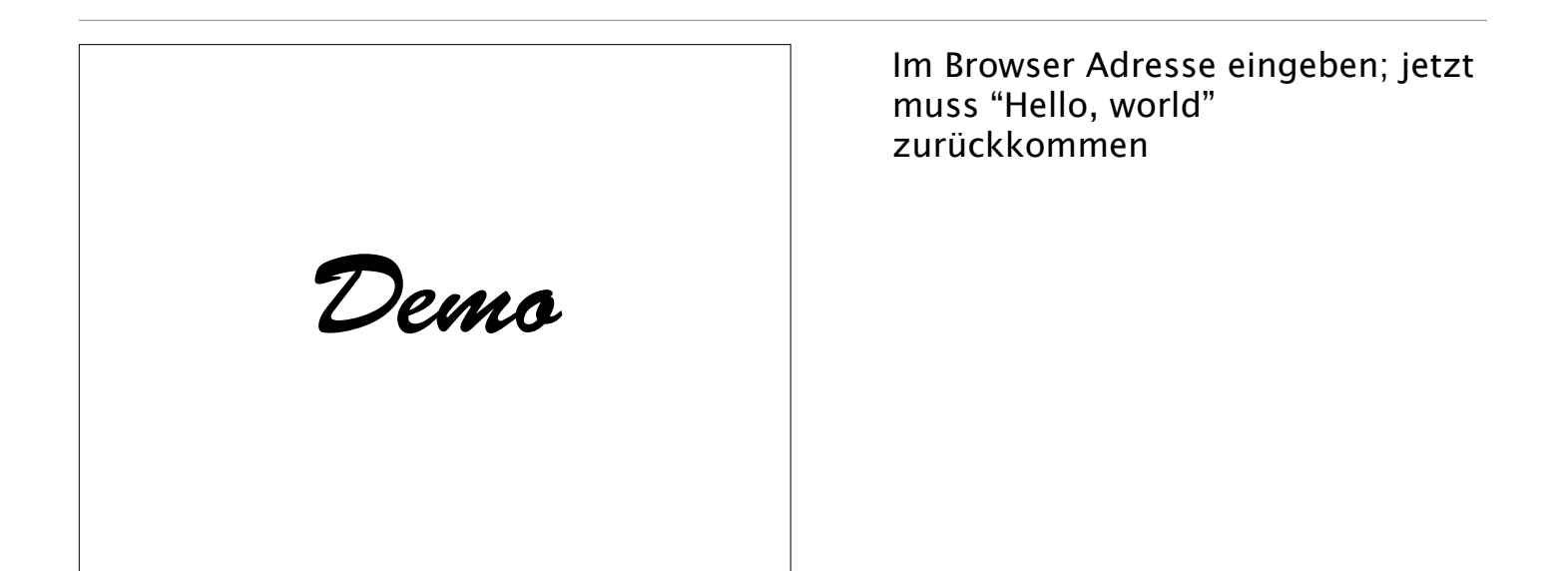

## **Sensoren lesen**

• Wir geben die aktuellen Sensor-Werte aus

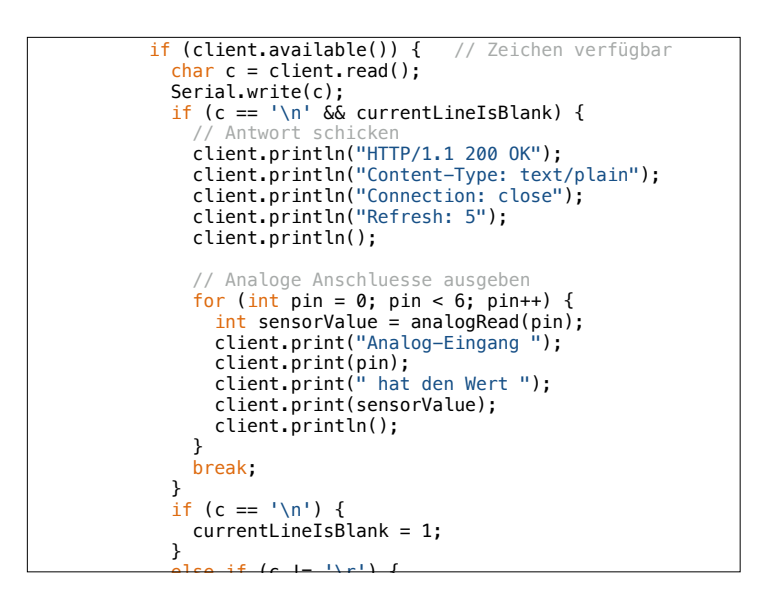

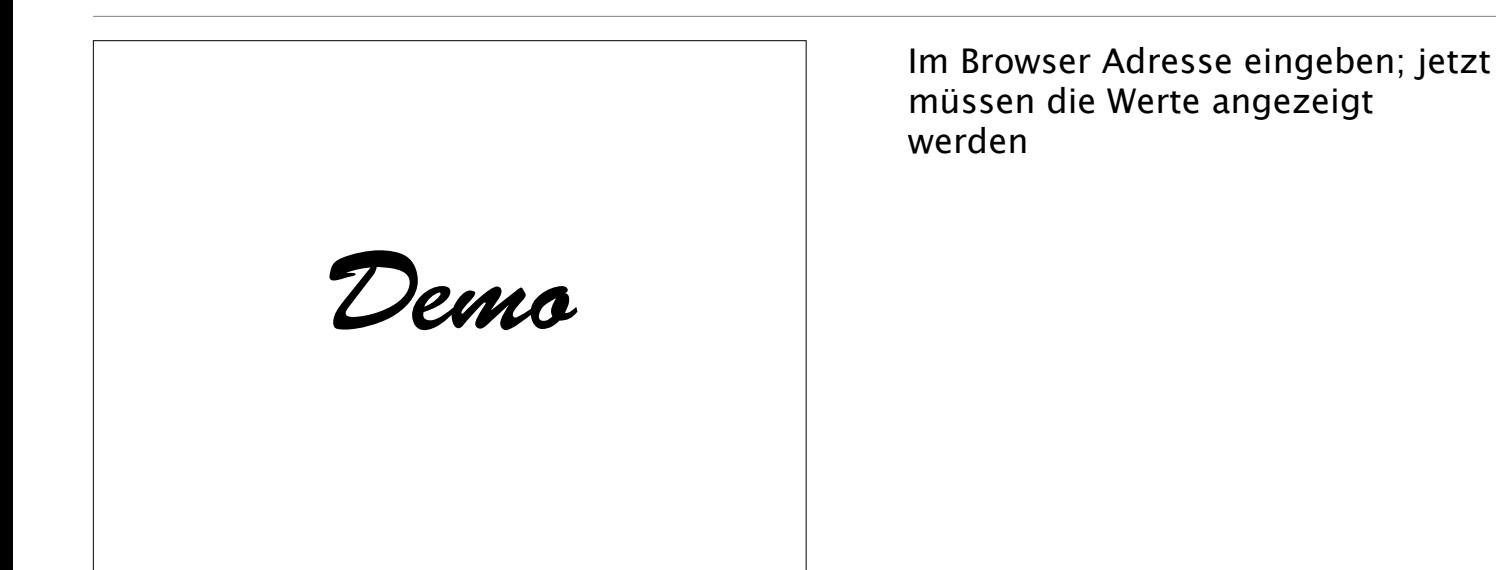

# **Balken** // Anschluss 0 als Balken ausgeben int value =  $analogRead(0)$ ; for (int i = 0; i < value; i += 100) client.print("#"); client.println();

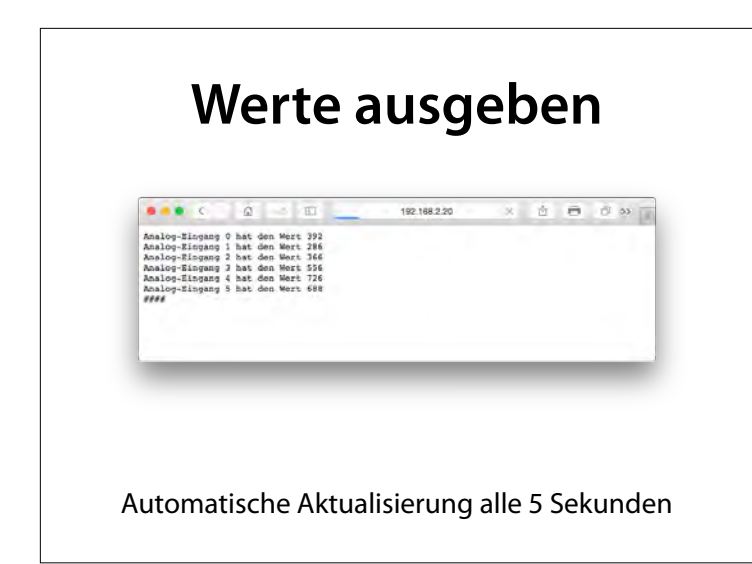

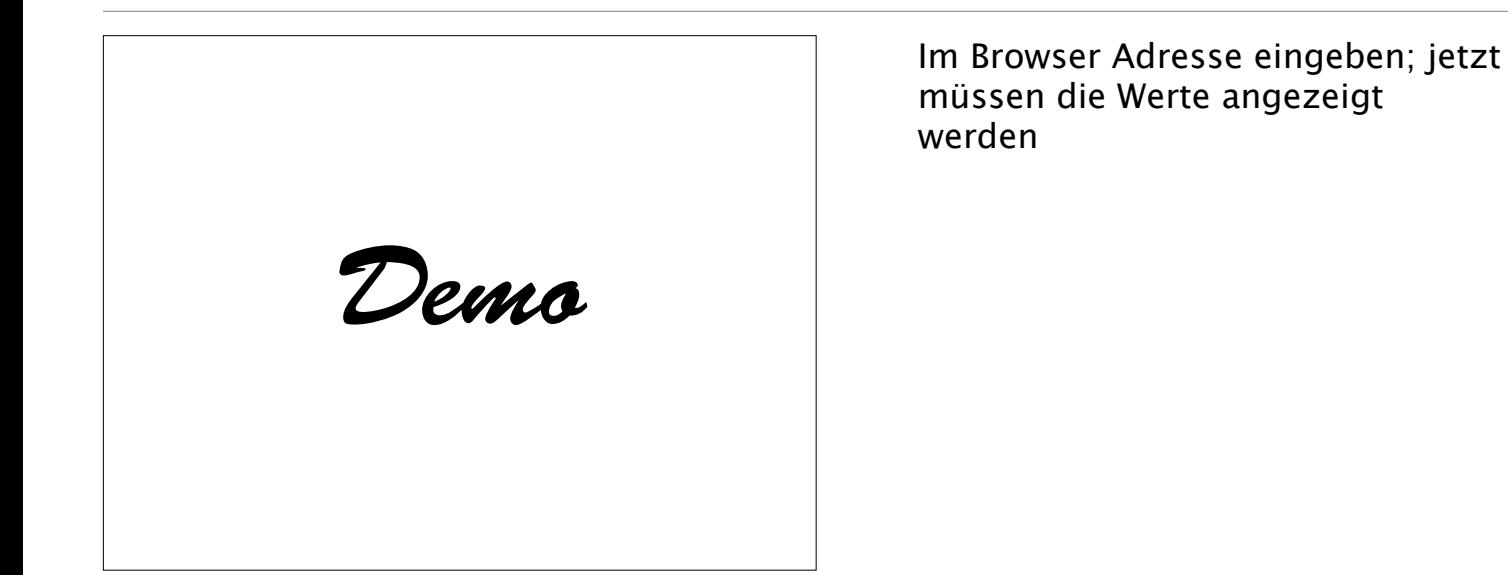

### **HTML**

- Auszeichnungssprache für Webseiten
- Nutzt *Tags* (in <…>) für spezielle Funktionen (Struktur, Format, Interaktion)
- Alles, was nicht in Tags steht, wird als Text dargestellt

### **Ein HTML-Dokument**

<!DOCTYPE HTML> <html> Willkommen bei Arduino! </html>

file:///Users/zeller/Desktop/Test.html

 $\begin{array}{ccccccc} \text{if} & \text{if} & \text{if} & \text{if} & \text{if} & \text{if} & \text{if} \end{array}$  $\mathbf{0.9}$ Willkommen hei Arduino!

#### <!DOCTYPE HTML> <h1>Ein Titel</h1> <p>Ein Absatz mit <em>hervorgehobenem Text</em><br>und <br/>shr/> strong>stark hervorgehobenem Text</strong>.  $\lt$ /p <p>Eine ungeordnete Liste:  $\overline{u}$  $\frac{1}{2}$  Ein Aufzä hlungselement </li> <li> Noch eins </li>  $\leq$ /ul> und eine geordnete Liste:  $<sub>0</sub>$ </sub> <li> Nummer eins </li> <li> Nummer zwei </li>  $\langle$ ol>  $\frac{1}{2}$ **Ein Titel** Ein Absatz mit *hervorgehobenem Text* und **stark hervorgehobenem Text**. Eine ungeordnete Liste: • Ein Aufzählungselement • Noch eins und eine geordnete Liste: 1 Nummer eins 2 Nummer zwei **HTML-Tags**

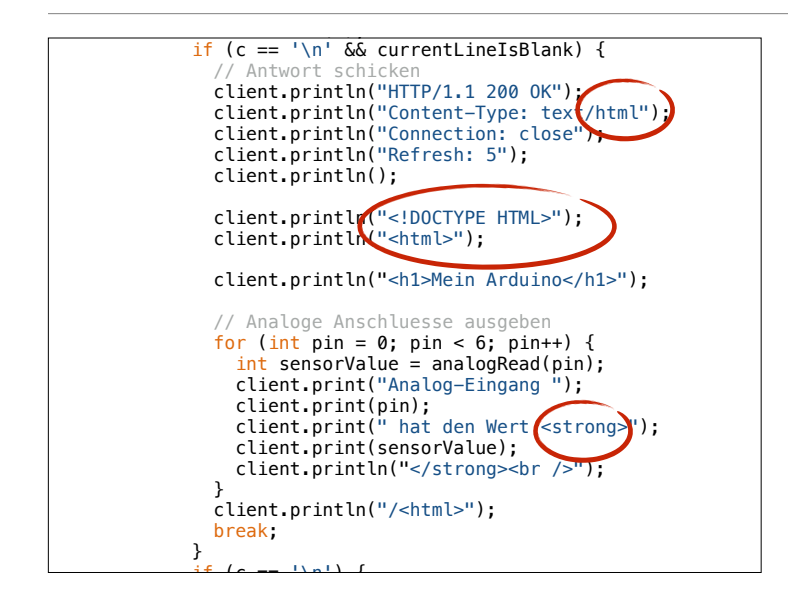

Wir ändern den Inhaltstyp von text/plain (gewöhnlicher Text) in text/html (HTML-Dokument) und fügen passende HTML-Tags ein

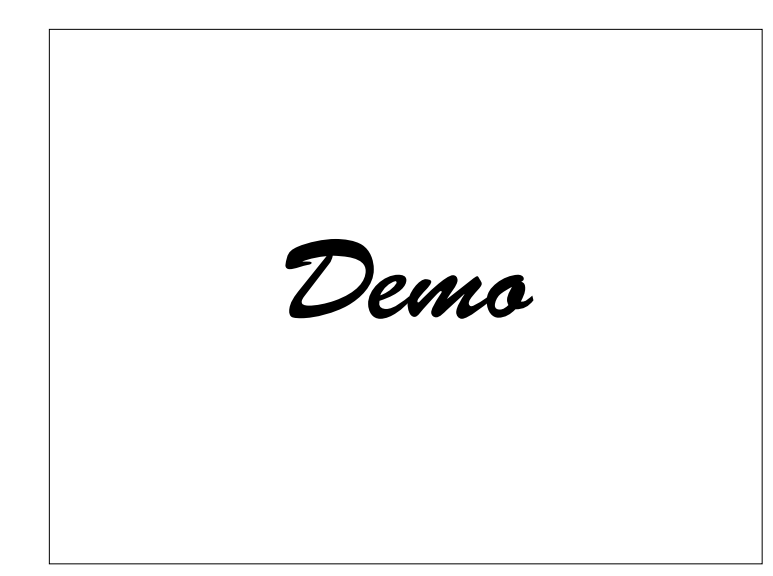

Im Browser Adresse eingeben; jetzt müssen die Werte angezeigt werden

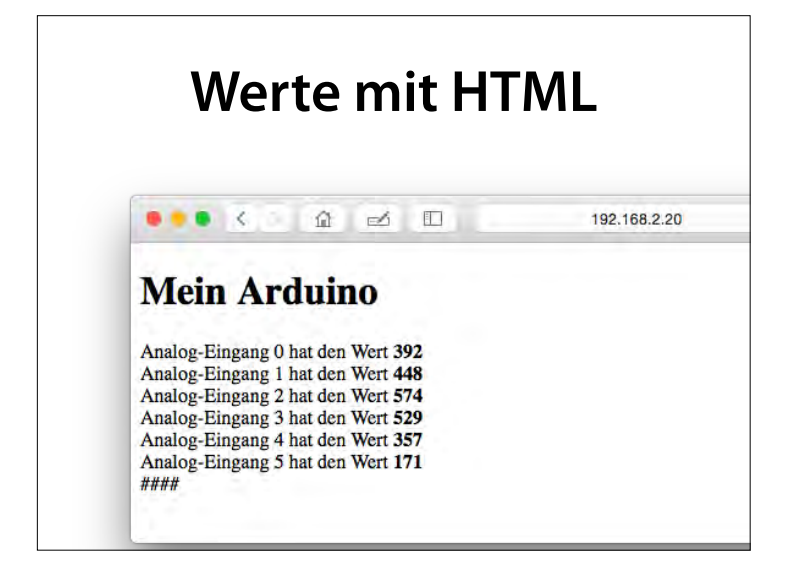

### **Eingaben**

- Idee: per Webseite LED kontrollieren
- Mit http://192.168.0.42/on/ einschalten
- Mit http://192.168.0.42/off/ ausschalten

#### **Kommando speichern** // Puffer fuer das empfangene Kommando const int **COMMAND\_SIZE** = 2048; char **command**[COMMAND\_SIZE]; int  $cmd = 0$ : while (client.connected()) { // Client verbunden **if (client.available()) {** // Zeichen verfuegbar char  $c =$  client.read(); Serial.write(c);  $if$  (cmd < COMMAND\_SIZE - 1) command  $[cmd++] = c;$  if (c == '\n' && currentLineIsBlank) {  $\lvert$  command [cmd] =  $\lvert \setminus 0 \rvert$ ;

"const" = Der Wert ändert sich nicht; nützlich für Feldgrößen

### **Kommando befolgen**

const int led = 13;

#### void **setup**() {

// LED schalten // LED schalten pinMode(led, OUTPUT); }

#### void **loop** () {

 ... // Auf Kommando reagieren if (strncmp(command, "GET /on", 7) == 0) { digitalWrite(led, HIGH); } if (strncmp(command, "GET /off", 8) == 0) {

 digitalWrite(led, LOW); }

"const" = Der Wert ändert sich nicht; nützlich für Feldgrößen strncmp(s1, s2, n) – n erste Zeichen der Zeichenketten s1 und s2 vergleichen (hier 7 bzw. 8)

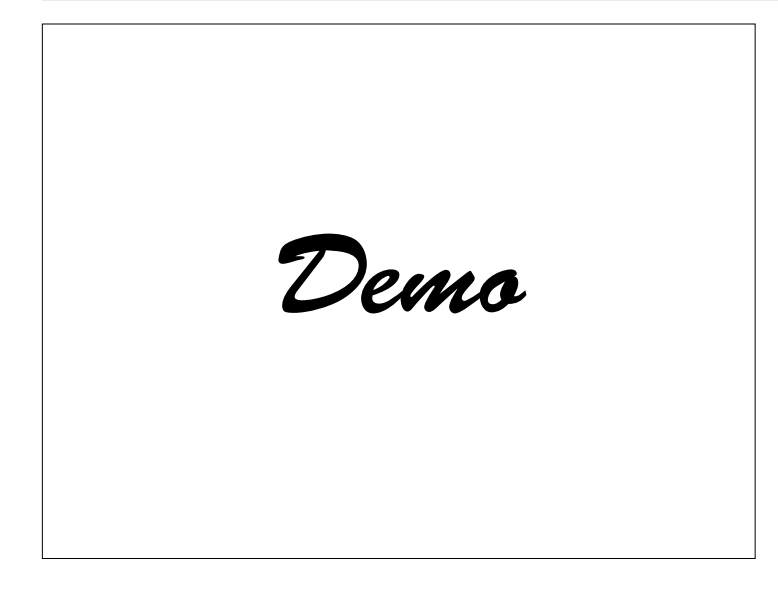

### **Verweise**

- In HTML kann mit <a href="*URL*">Text</a> auf andere Webseiten verwiesen werden
- URLs ohne Hostnamen (www.foo.com) verweisen auf aktuellen Host

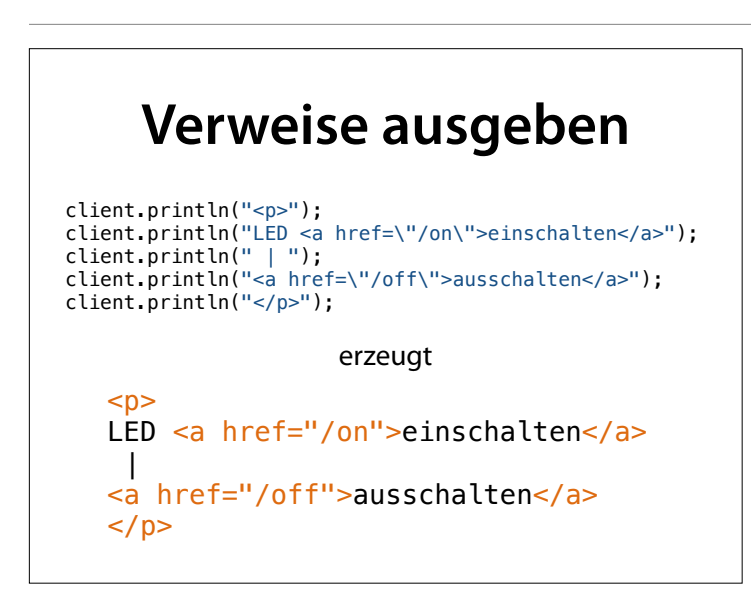

### \" = Anführungszeichen innerhalb einer Zeichenkette

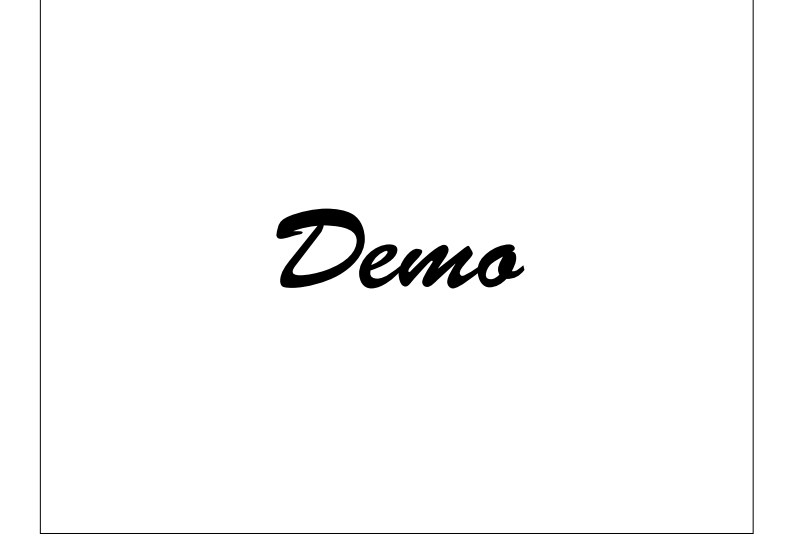

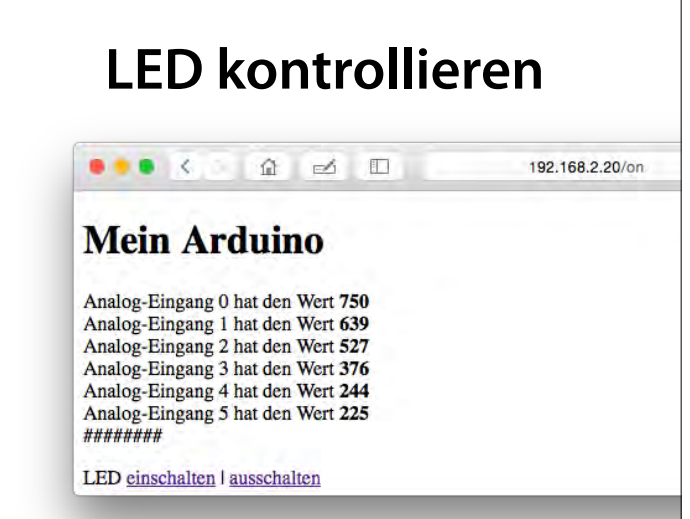

### **Zugangskontrolle**

- Hinter einem Router oder Rechner ist Ihr Arduino nicht für das Internet sichtbar
- Vom Internet aus kann *jeder* auf Ihr Gerät zugreifen (und "geheime" URLs mitschneiden)
- Bevor Sie Ihr Programm ins Internet stellen, *wenden Sie sich an Ihren freundlichen Informatiker*

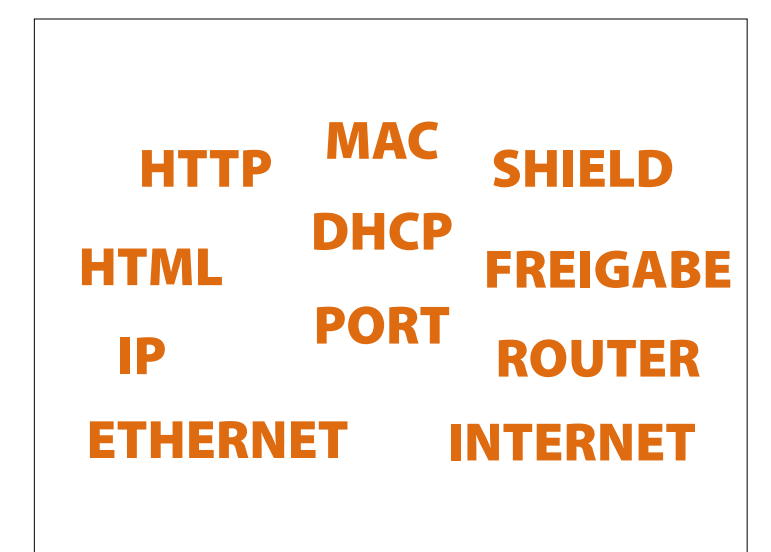

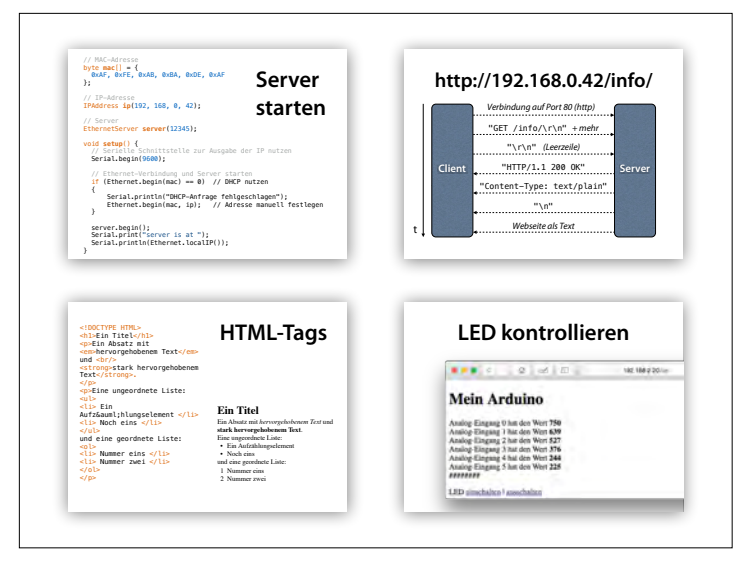

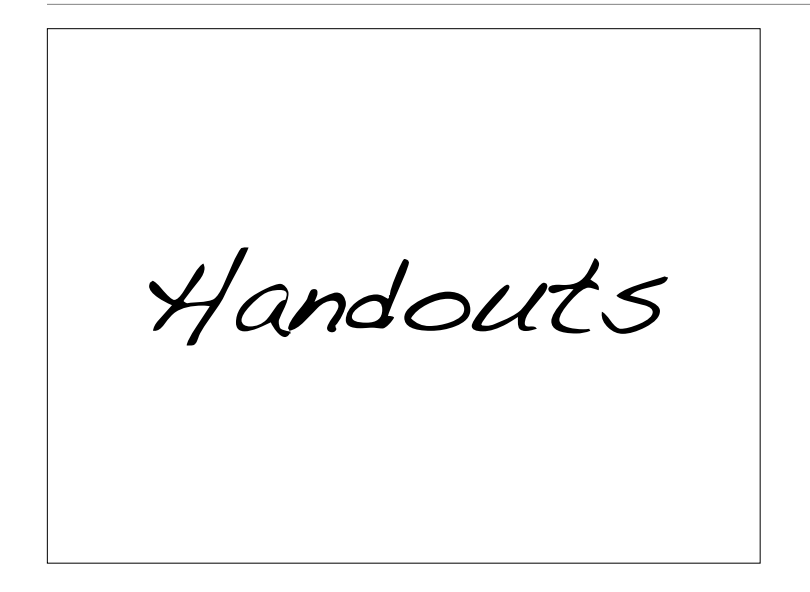

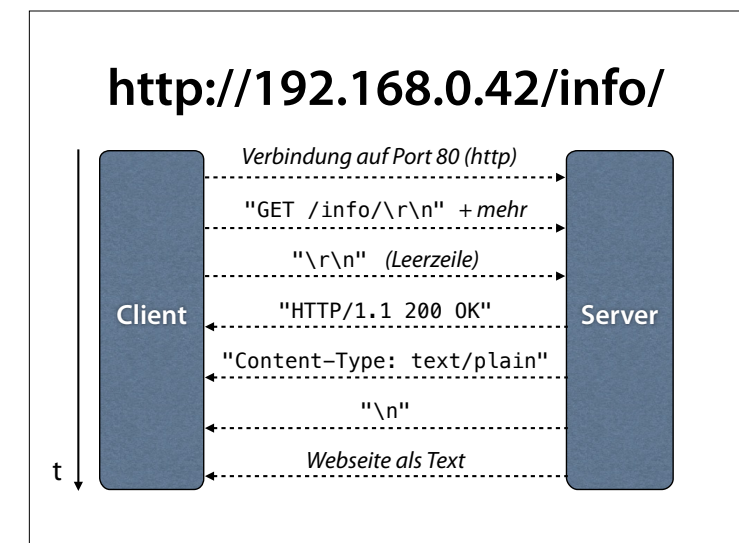

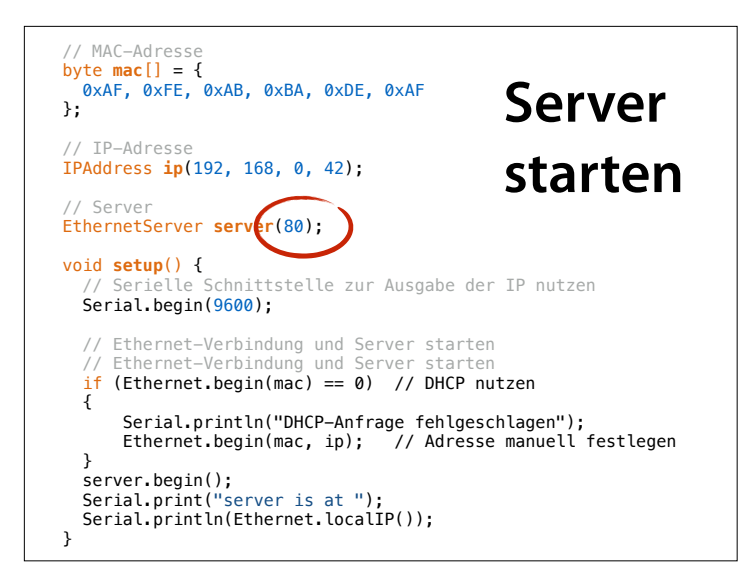

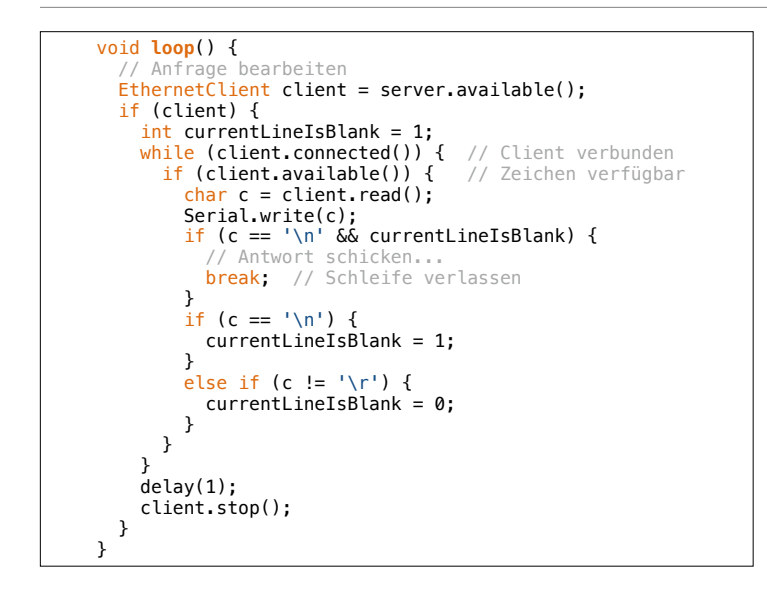

```
while (client) \alpha // Client verbundens verbundens verbundens verbundens verbundens verbundens verbundens verbundens verbundens verbundens verbundens verbundens verbundens verbundens verbundens verbundens verbundens verbu
         if (client.available()) { // Zeichen verfügbar
            char c = client.read(); Serial.write(c);
            if (c == \ln & currentLineIsBlank) {
// Antwort schicken<br>client.println("HTTP/1.1 200 OK");<br>client.println("Connection: close");<br>client.println("Refresh: 5");<br>client.println("Refresh: 5");
                client.println();
                   Analoge Anschluesse ausgeben
               for (int pin = 0; pin < 6; pin ++) {
 int sensorValue = analogRead(pin); 
 client.print("Analog-Eingang "); 
 client.print(pin); 
 client.print(" hat den Wert "); 
                    client.print(sensorValue);
                   client.println(); 
                } 
                break; 
             } 
            if (c == \ln) {
                currentLineIsBlank = 1; 
             } 
else if (e) = \sqrt{e^{\int e^x}}
```
#### <!DOCTYPE HTML> <h1>Ein Titel</h1> <p>Ein Absatz mit <em>hervorgehobenem Text</em> und  $\langle br/$ <strong>stark hervorgehobenem Text</strong>  $\langle$ /n $>$ <p>Eine ungeordnete Liste: <ul><br><li> Ein Aufzä hlungselement </li> <li> Noch eins </li>  $2/113$ und eine geordnete Liste: <ol><br><li> Nummer eins </li> <li> Nummer zwei </li>  $<$ /ol>  $<$ /p> **Ein Titel** Ein Absatz mit *hervorgehobenem Text* und **stark hervorgehobenem Text**. Eine ungeordnete Liste: • Ein Aufzählungselement • Noch eins und eine geordnete Liste: 1 Nummer eins 2 Nummer zwei **HTML-Tags**

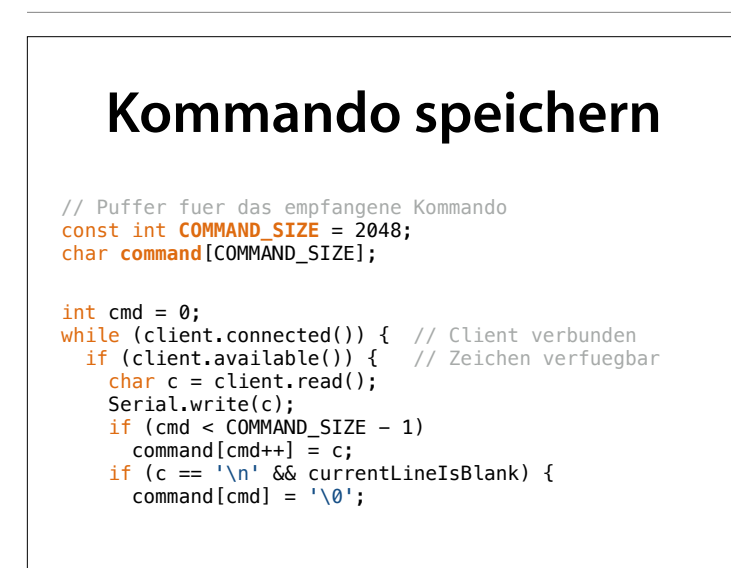

#### "const" = Der Wert ändert sich nicht; nützlich für Feldgrößen

# **Kommando befolgen**

```
const int led = 13;
```

```
void loop () { 
 ... 
 // Auf Kommando reagieren 
 if (strncmp(command, "GET /on", 7) == 0) { 
     digitalWrite(led, HIGH); 
   } 
 if (strncmp(command, "GET /off", 8) == 0) { 
  digitalWrite(led, LOW); 
  }
void setup() { 
   ... 
   // LED schalten 
  pinMode(led, OUTPUT);
}
```
"const" = Der Wert ändert sich nicht; nützlich für Feldgrößen strncmp( $s1$ ,  $s2$ , n) – n erste Zeichen der Zeichenketten s1 und s2 vergleichen (hier 7 bzw. 8)

### **Verweise ausgeben**

client.println("<p>"); client.println("LED <a href=\"/on\">einschalten</a>"); client.println(" | "); client.println("<a href=\"/off\">ausschalten</a>"); client.println("</p>");

#### erzeugt

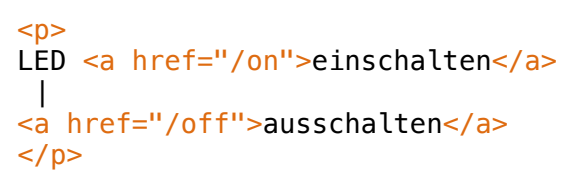

\" = Anführungszeichen innerhalb einer Zeichenkette